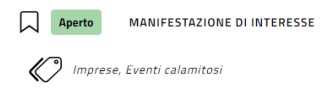

# OCDPC 1026/23 Eventi calamitosi 4-31 luglio 2023 - MODULO C1 - Ricognizione dei danni subiti e domanda di contributo per l'immediata ripresa delle attività economiche e produttive

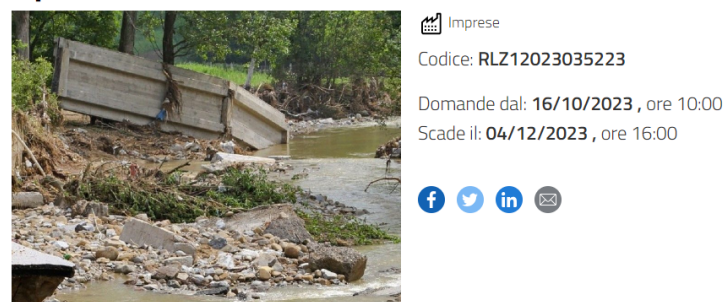

Presentazione delle domande e ricognizione dei fabbisogni delle attività economiche e produttive.

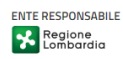

# **GUIDA ALLA COMPILAZIONE**

### **Adesione**

#### **Bozza**

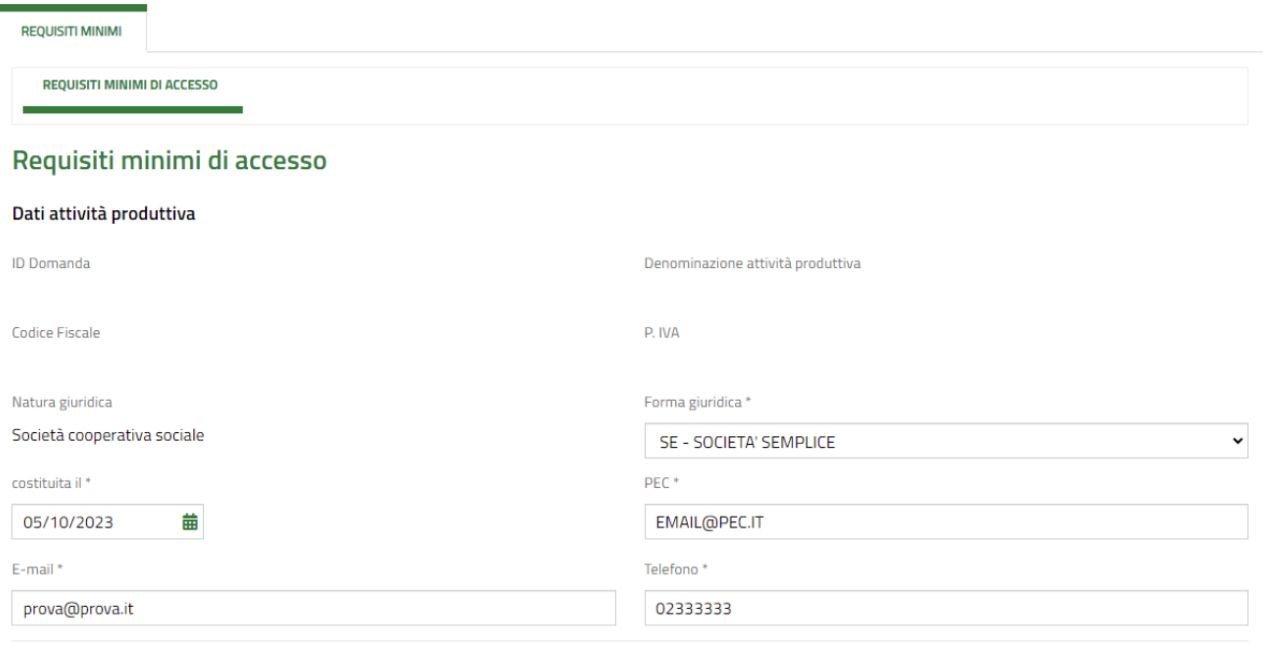

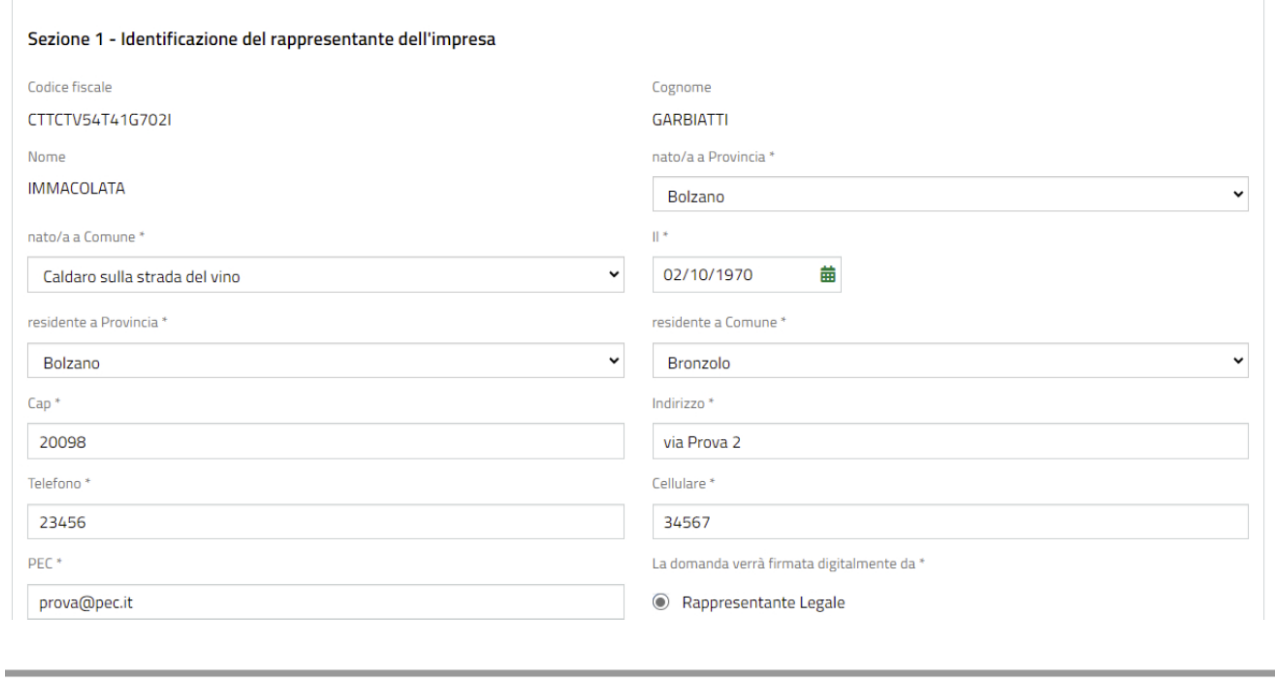

 $\bigcirc$  Altro soggetto Titolato alla firma (altro rappresentante legale)

Sez. 1 – inserire i dati del rappresentante legale dell'impresa

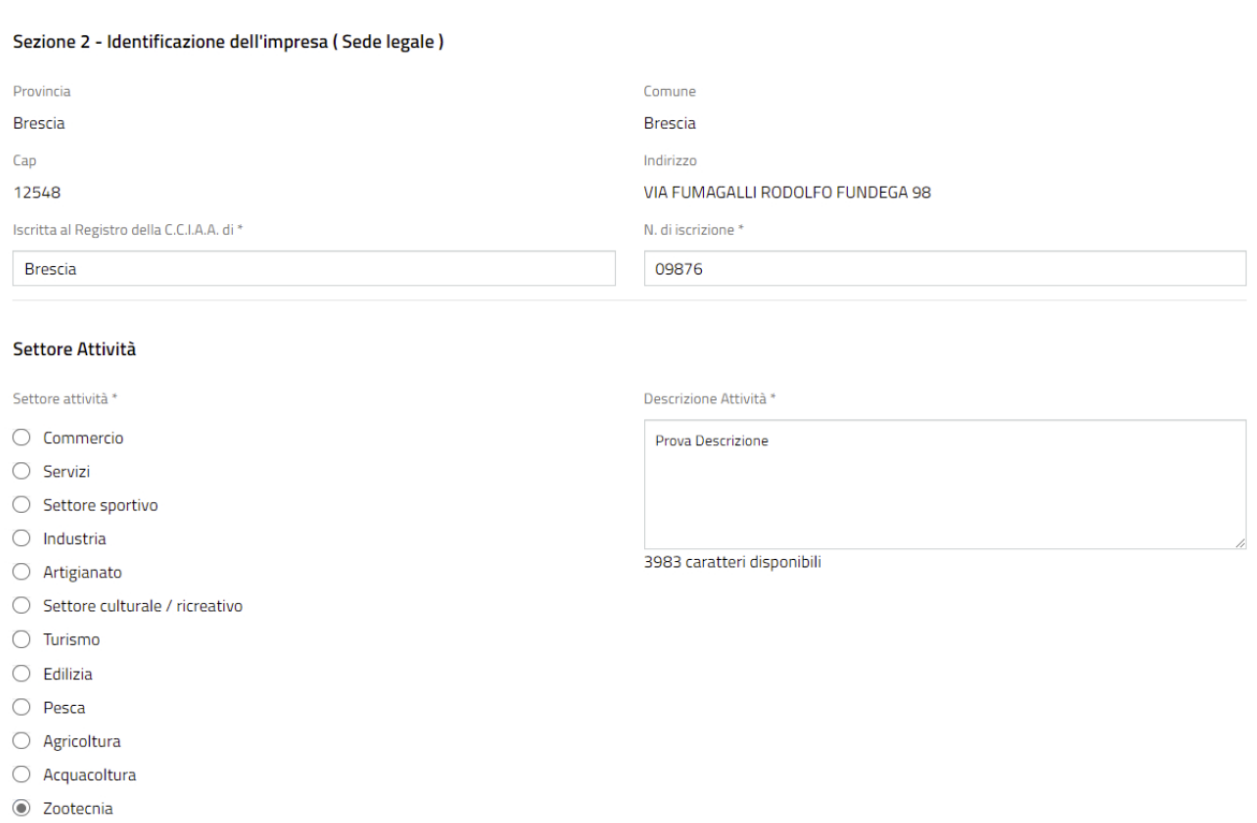

## Sez. 2 – inserire i dati dell'impresa

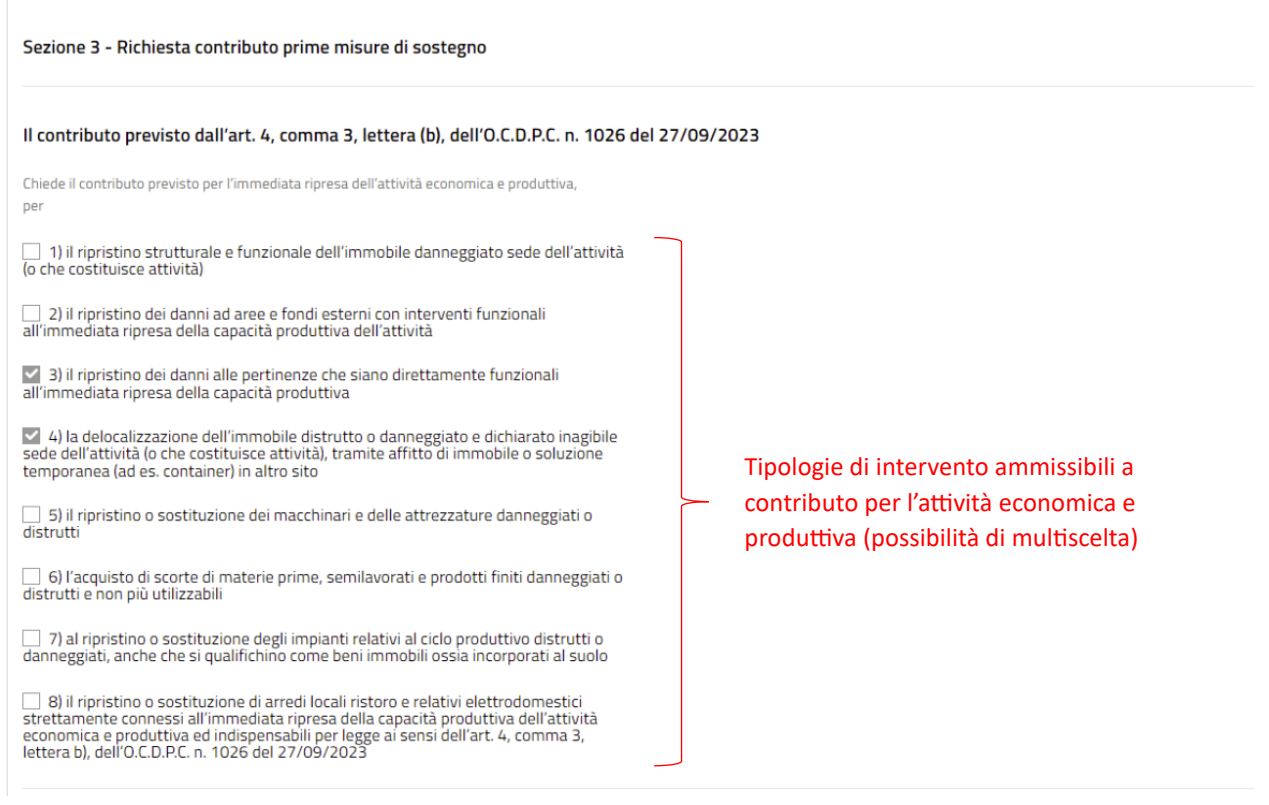

Sez. 3 – contrassegnare la tipologia di contributo richiesta

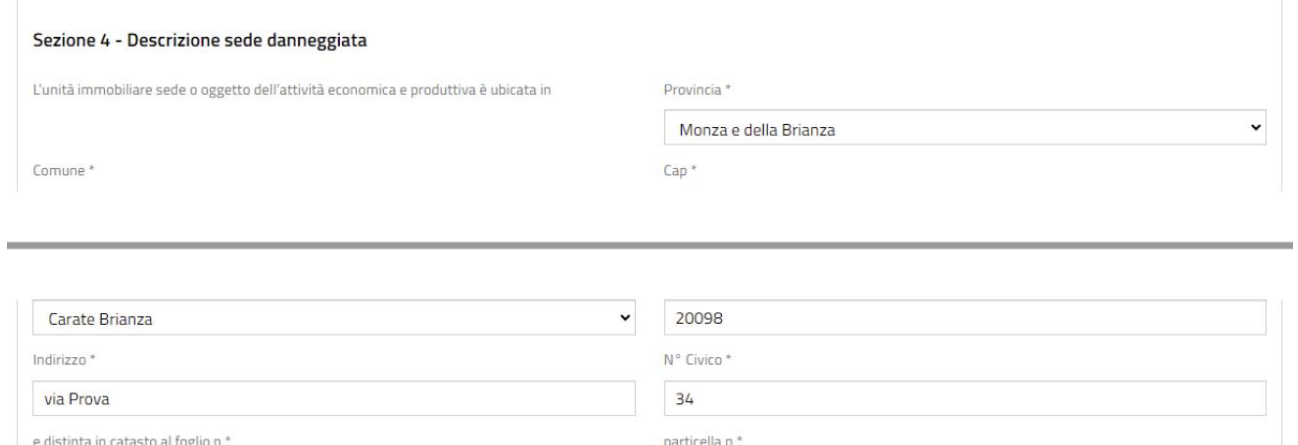

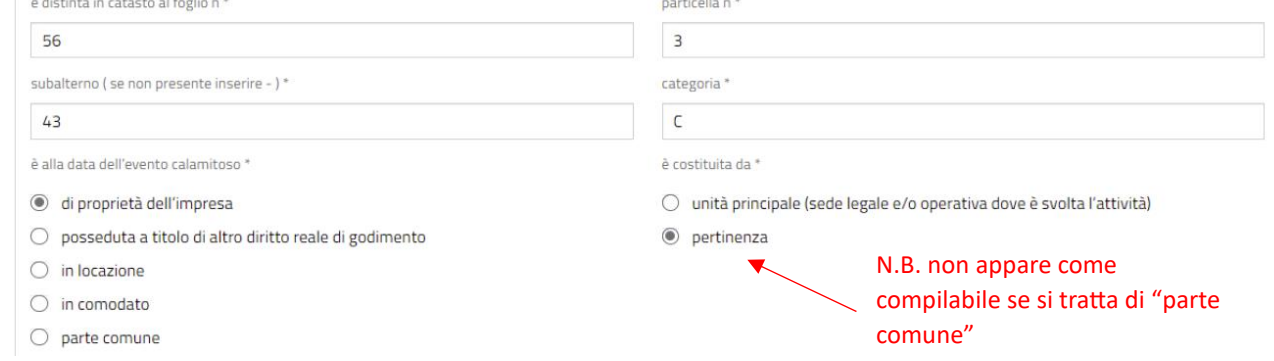

# Sez. 4 – completare le informazioni dell'immobile danneggiato sede dell'attività

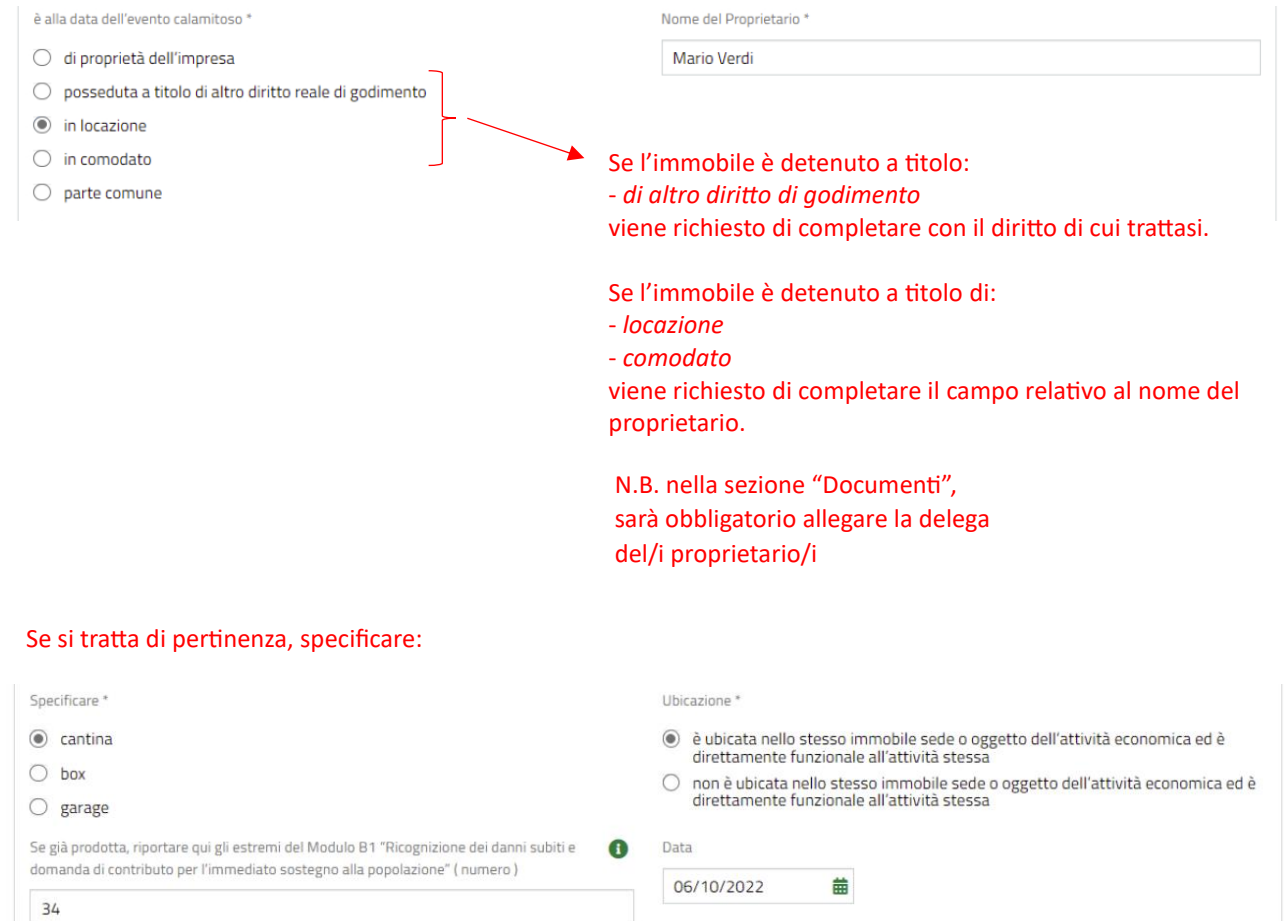

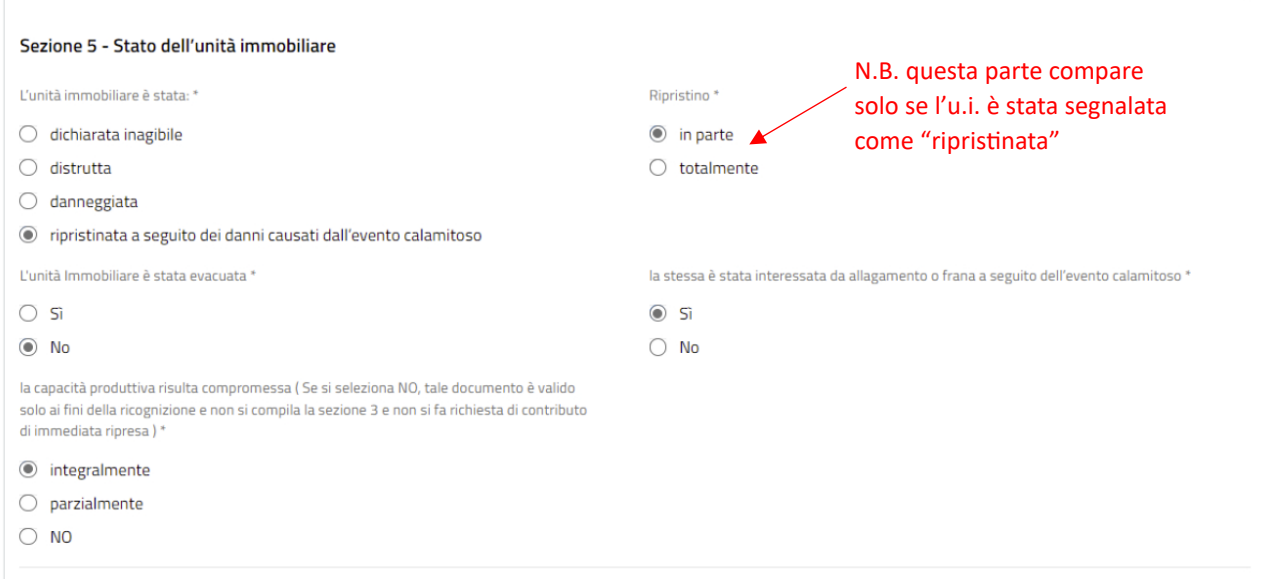

### Sez. 5 – completare le informazioni sullo stato dell'immobile danneggiato

la capacità produttiva risulta compromessa (Se si seleziona NO, tale documento è valido solo ai fini della ricognizione e non si compila la sezione 3 e non si fa richiesta di contributo di immediata ripresa) \*

- integralmente
- $O$  parzialmente
- $\bigcirc$  NO

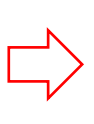

È possibile richiedere il **contributo per l'immediata ripresa dell'attività economica e produttiva** (vedi precedente **Sezione 3**) previsto dall'art. 4, comma 3, lett. b) dell'OCDPC n. 1026/2023 solo se la capacità produttiva risulta compromessa integralmente o parzialmente.

# in caso di indennizzo assicurativo è obbligatorio segnalare i premi assicurativi versati nel

**SE** 

#### Dichiarazioni (rif. sezione 10)

# quinquennio precedente l'evento

che l'esercizio dell'attività economica e produttiva è condotto secondo le necessarie di aver versato nel guinguennio precedente premi assicurativi relativo a polizze per rischi da calamità naturali (Indicare l'importo complessivo, ed in caso di mancato versamento autorizzazioni ed i relativi permessi \* inserire 0)\*  $\odot$  Si

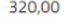

LUI IUI LUUU

che l'unità immobiliare danneggiata \*

- O non è stata realizzata in difformità o in assenza delle autorizzazioni o concessioni previste dalla legge
- concessioni previsee dana regge<br>è stata realizzata in difformità alle regole urbanistiche ed edilizie ed è stata, alla<br>data dell'evento calamitoso, oggetto di sanatoria ai sensi della normativa<br>vigente  $\circledcirc$

che l'unità immobiliare aveva subito danni precedenti alla data dell'evento sopra riportato

 $\odot$  Si riportare le informazioni richieste qualora l'u.i.

- $\bigcirc$  No avesse già subito danni in un evento
- Del \* precedente a quello oggetto della presente
- Ordinanza  $20/101$

B

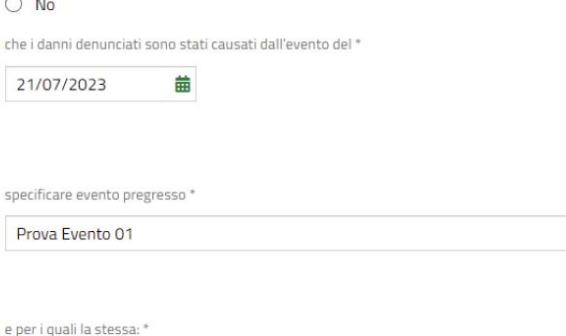

 $\cap$  are state arrastta di norizia astimativa a altra schoda dol fabbisonno

C ciu stata oggetto di perizia estimativa o aitra scrieda dei rappisogno

non era stata oggetto di perizia estimativa o altra scheda del fabbisogno

#### Sezione 11 - Ulteriori dichiarazioni

Il sottoscritto, in attesa dell'avvio del procedimento per il riconoscimento del fabbisogno finanziario per i danni all'attività economica e produttiva, chiede l'erogazione del contributo di cui all'art. 4, comma 3, della O.C.D.P.C. n. 1026\_del 27/09 /2023, per l'immediata ripresa dell'attività economica e produttiva; a tal fine dichiara che è necessario un importo complessivo, di cui alle Tabelle 1 e 2 (nel rispetto del massimale di € 20.000.00), al netto degli eventuali indennizzi assicurativi. Il sottoscritto prende atto che il presente modulo è prodotto anche ai fini della ricognizione prevista dall'articolo 25, comma 2, lett. e), del D. Igs. n. 1/2018, ed, inoltre, ai fini del riconoscimento del contributo di immediato sostegno alle attività economiche e produttive, ai sensi dell'art. 25, comma 2, lett. c) del D. Igs. n. 1/2018

 $\overline{S}$ 

Si chiede l'erogazione del contributo di cui all'art.4, comma 3, lettera b) dell'OCDPC 1026/2023 per il **contributo di immediata ripresa dell'attività economica e produttiva** (solo se la capacità produttiva risulta compromessa a seguito dell'evento).

Cfr. quanto dichiarato e richiesto nelle **Sezioni 3 e 5**.

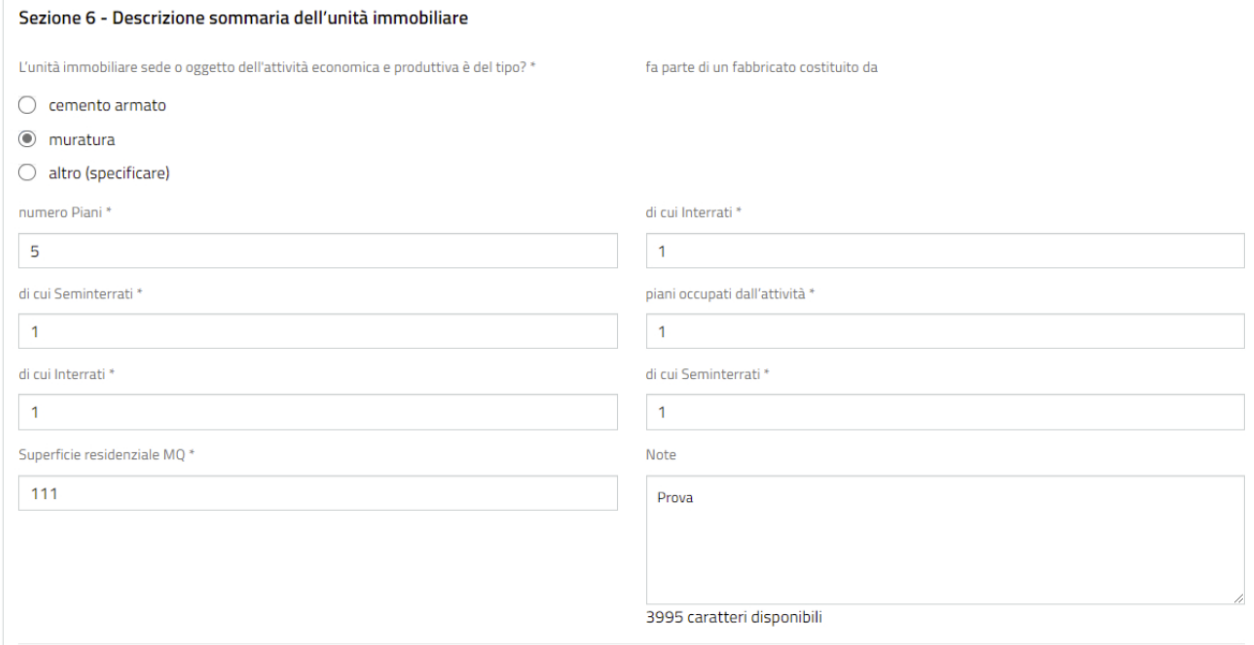

## Sez. 6 – completare le informazioni sulle caratteristiche costruttive dell'immobile danneggiato

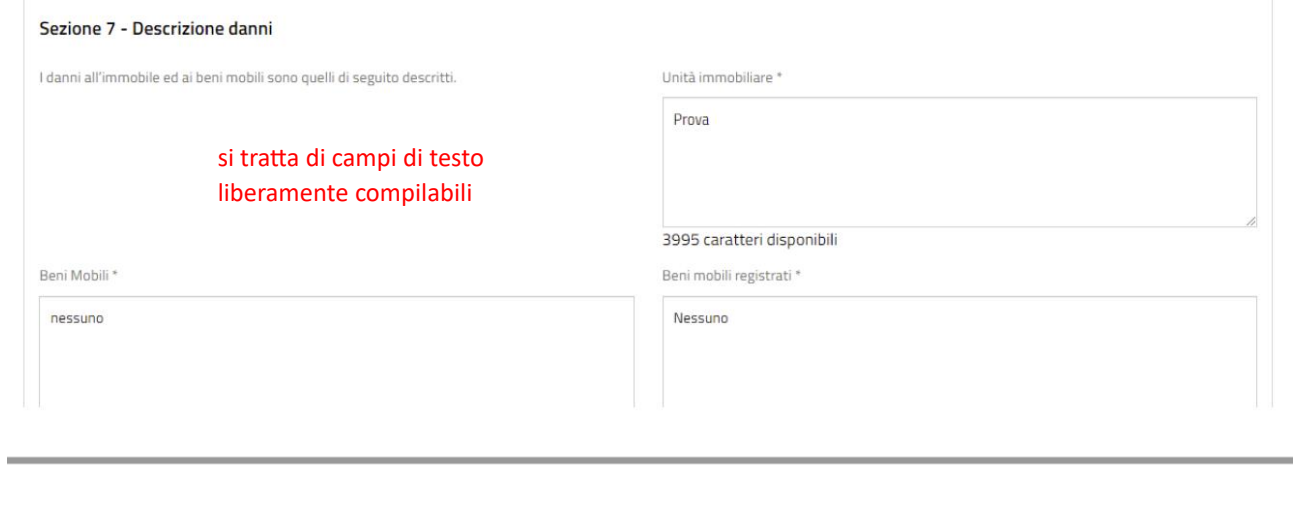

|<br>3993 caratteri disponibili

Sez. 7 – compilare con la descrizione dei danni subiti

3993 caratteri disponibili

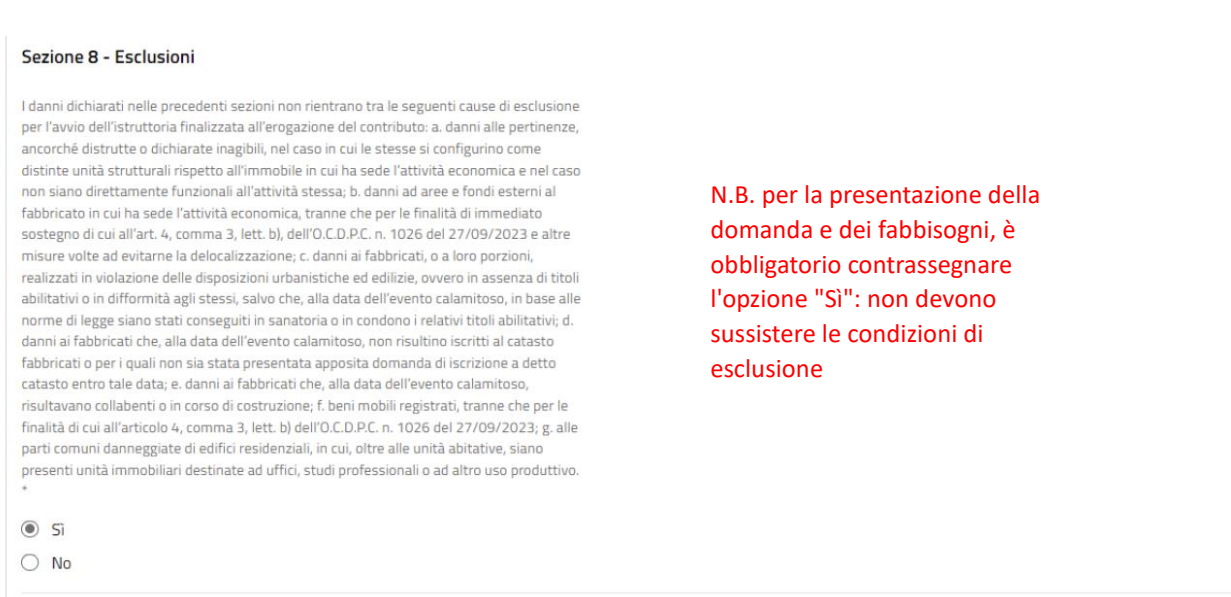

Sez. 8 – dichiarazione insussistenza cause di esclusione

A Sezione 9 - Quantificazione della spesa - (Le spese si intendono comprensive di aliquota IVA)

Le spese stimate o sostenute per il ripristino dei danni alle parti strutturali e non strutturali (inclusi i ripristini necessari per la realizzazione degli interventi strutturali) dell'unità immobiliare sono di seguito riportate:

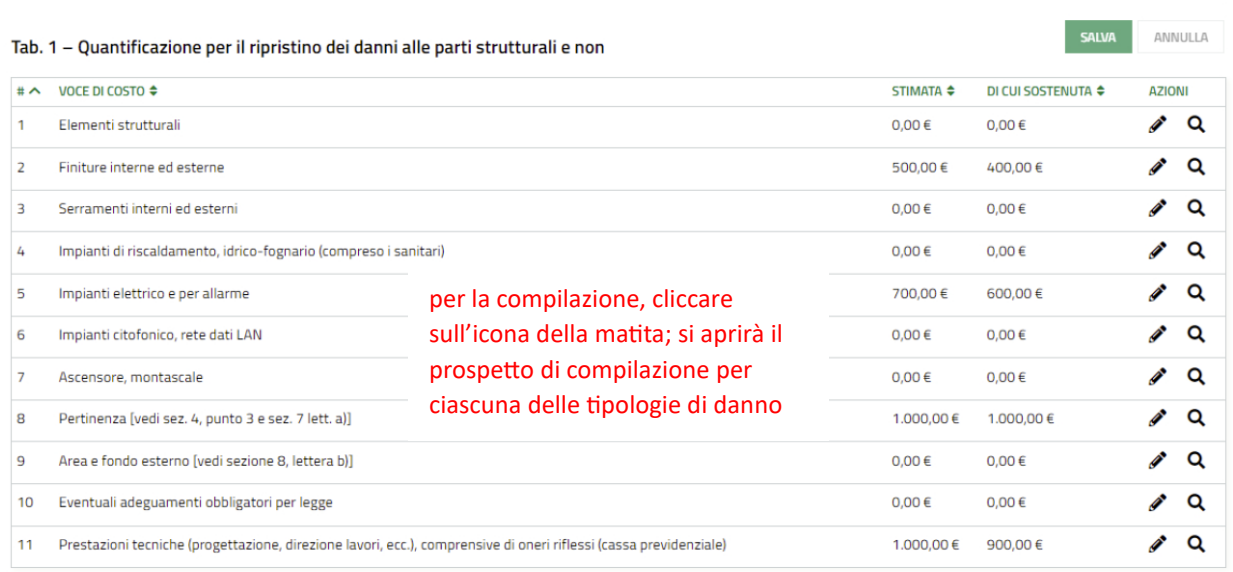

## Sez. 9 – quantificazione delle spese (tab.1 - ripristino danni strutturali e non)

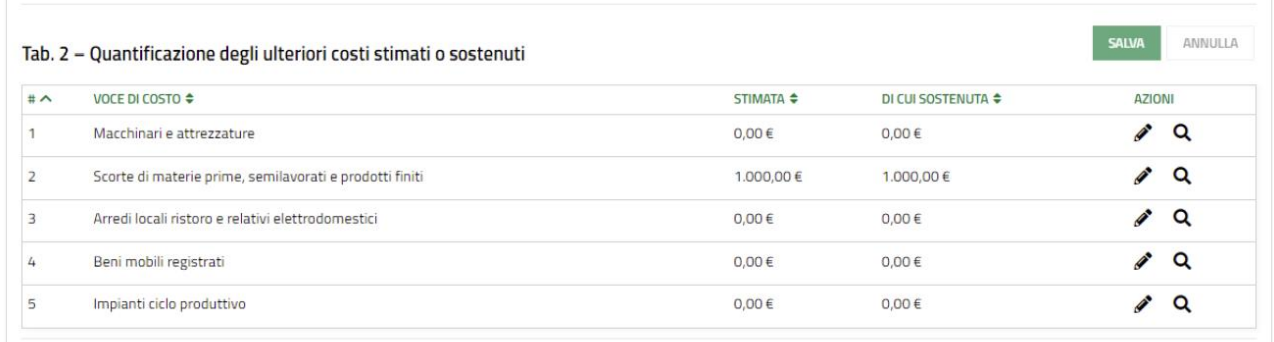

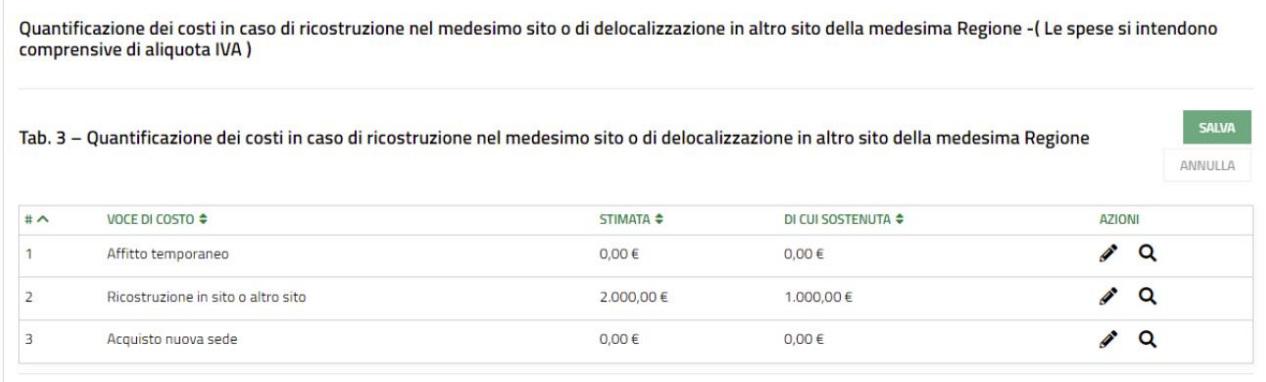

Sez. 9 – quantificazione delle spese (tab.2 – ulteriori costi e tab.3 – ricostruzione/delocalizzazione)

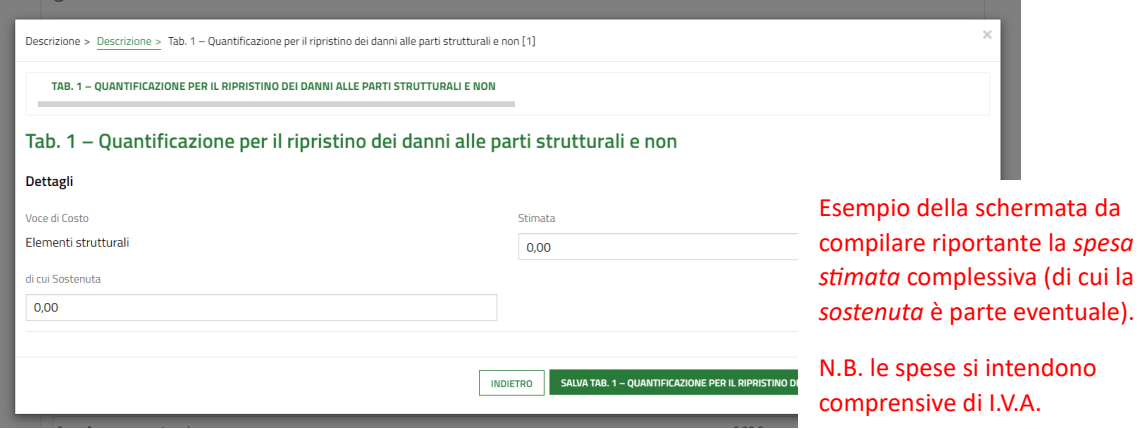

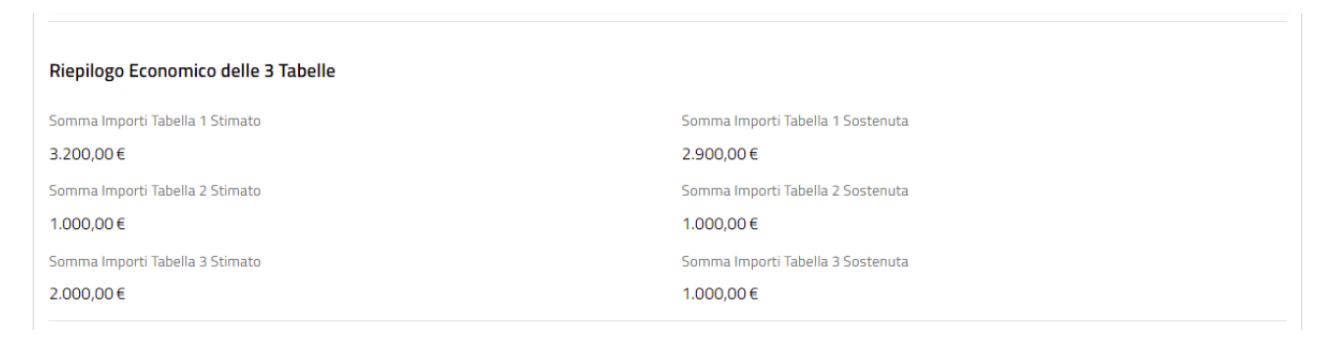

L'ammontare totale delle spese stimate e sostenute viene calcolato in automatico.

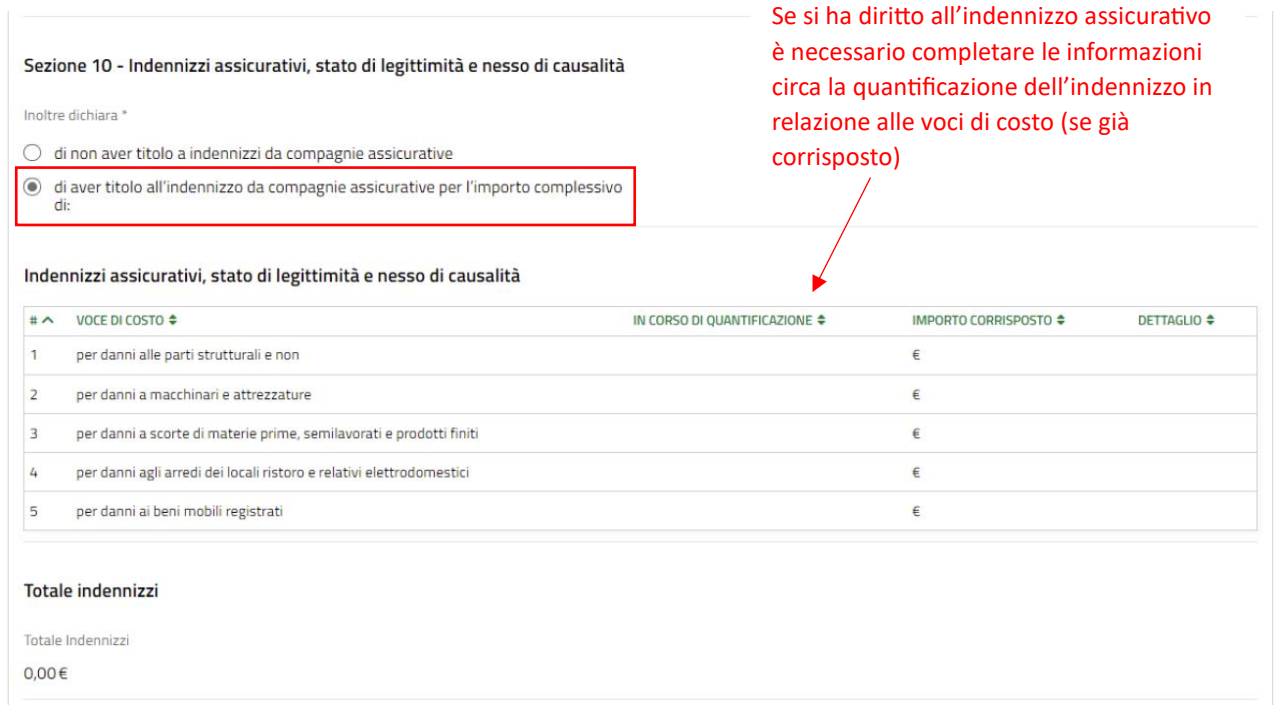

Sez. 10 – dichiarazioni circa indennizzo assicurativo, stato di legittimità e nesso di causalità

perizia della compagnia di assicurazioni e quietanza liberatoria \*

CARICA

in caso di indennizzo assicurativo già percepito, è obbligatorio allegare la perizia della compagnia assicurativa e la quietanza liberatoria. In caso di quantificazione in corso, specificarlo anche nell'allegato.

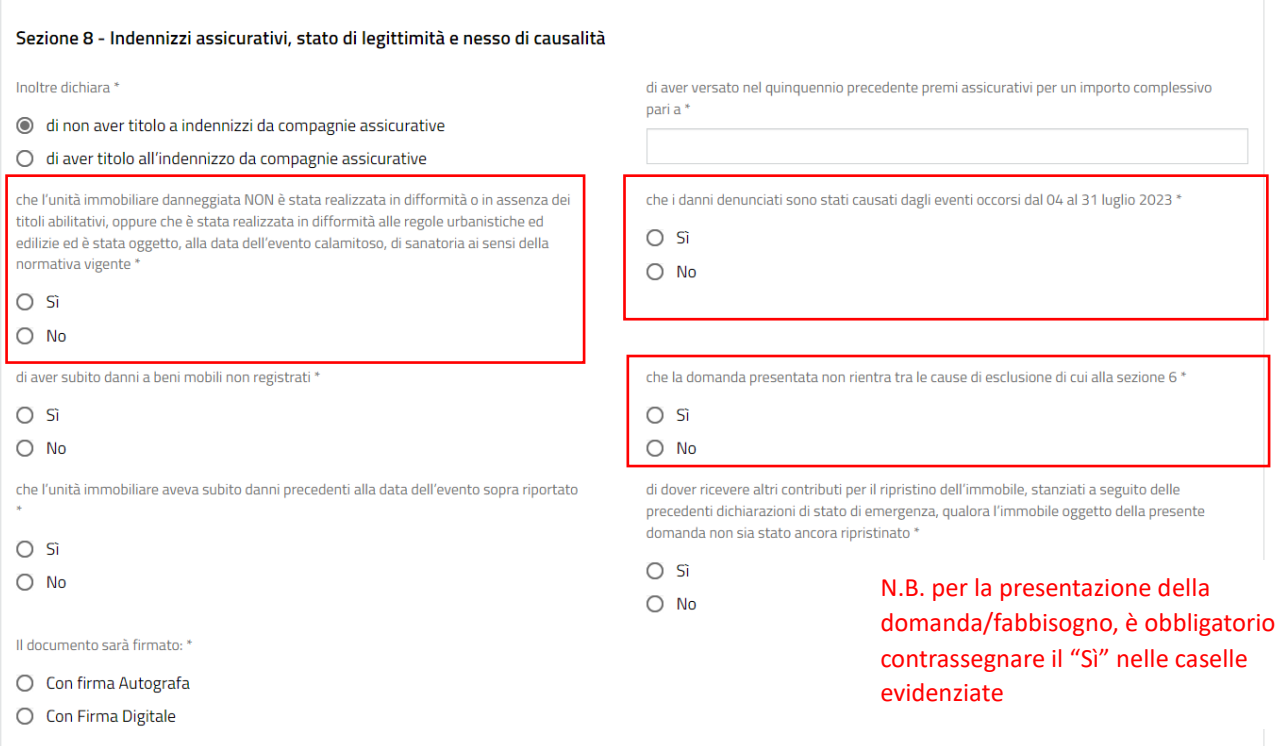

Sez. 8 – dichiarazioni circa indennizzo assicurativo, stato di legittimità e nesso di causalità

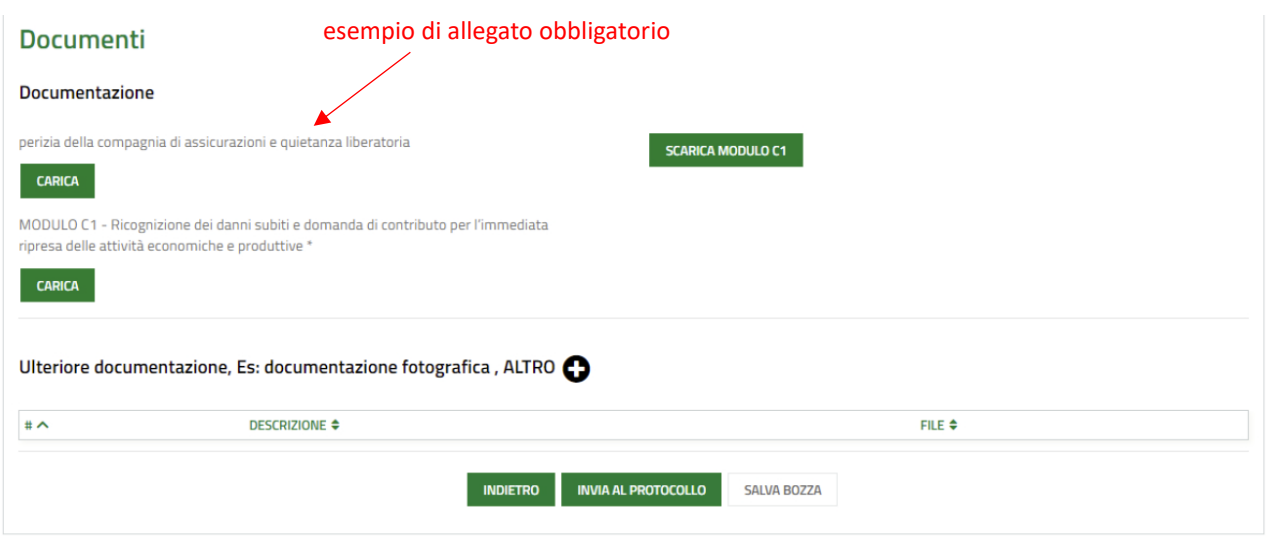

in questa sezione, dovranno essere caricati gli allegati obbligatori già descritti (ad es. la delega del proprietario, la perizia assicurativa e la quietanza liberatoria, qualora già disponibili, ecc.), sulla base

delle singole specificità del caso. Inoltre, è possibile allegare ulteriore documentazione non obbligatoria a corredo della domanda, cliccando sul tasto +

## PER PRESENTARE LA PRATICA:

1) **SCARICA MODULO C1** 

Cliccare su "scarica Modulo C1" e salvare il file in locale sul proprio pc;

- 2) Procedere alla firma del modulo scaricato attraverso dispositivo di firma digitale.
- 3) MODULO C1 - Ricognizione dei danni subiti e domanda di contributo per l'immediata ripresa delle attività economiche e produttive \*
	- **CARICA**

Cliccare su "carica" e caricare il file firmato digitalmente.

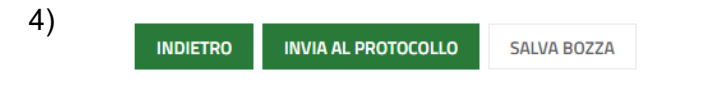

Cliccare su "invio al protocollo" per inoltrarlo al sistema.

In qualsiasi momento è sempre possibile salvare il proprio lavoro in bozza.